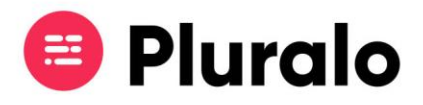

## Informações que pode consultar no  $\equiv$ Calendário?

Através do Calendário pode ter acesso a algumas informações sobre as suas atividades.

Os eventos apresentam informação de hora de início e fim, recurso e número de lugares disponíveis

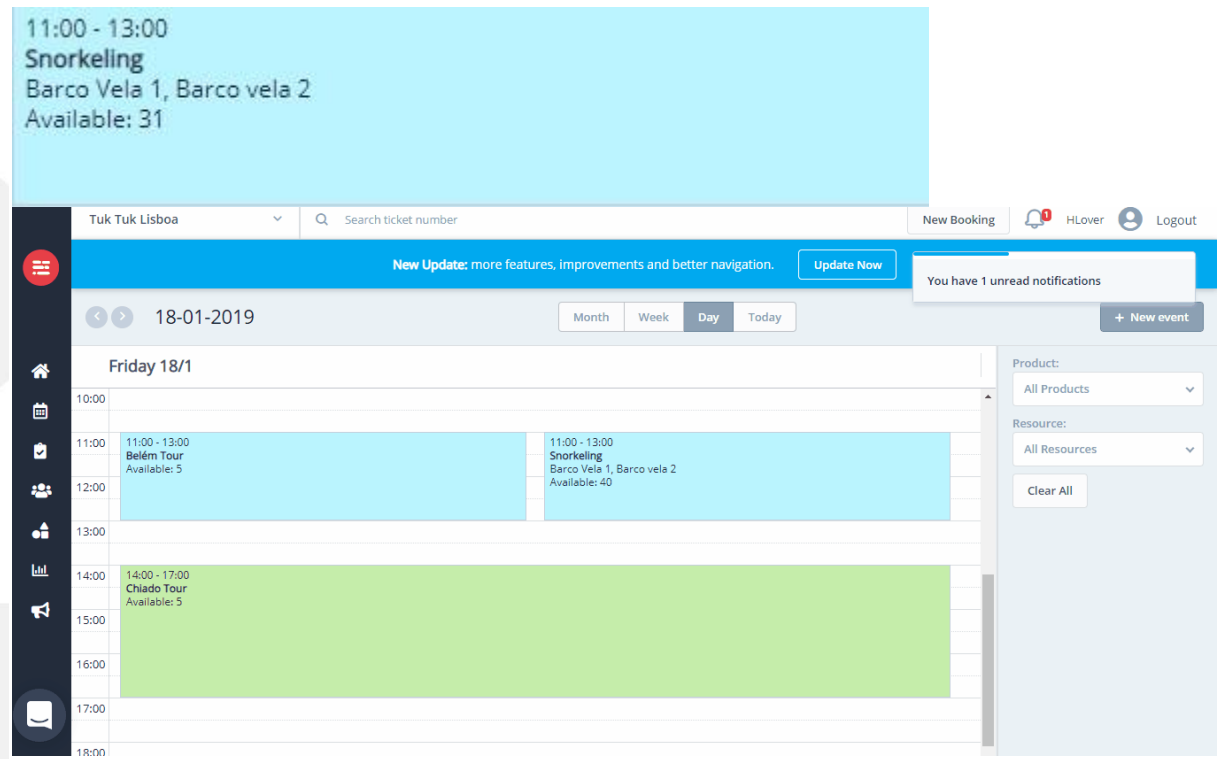

Se necessitar de saber mais detalhes sobre a atividade, clique na caixa. No painel lateral encontrará um resumo de algumas informações, nomeadamente:

- Hora de partida;
- Duração da actividade;
- Localização;
- Canais de venda;
- Disponibilidade;
- Checkins;
- •Extras associados ao produto;
- Notas adicionadas.

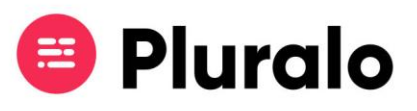

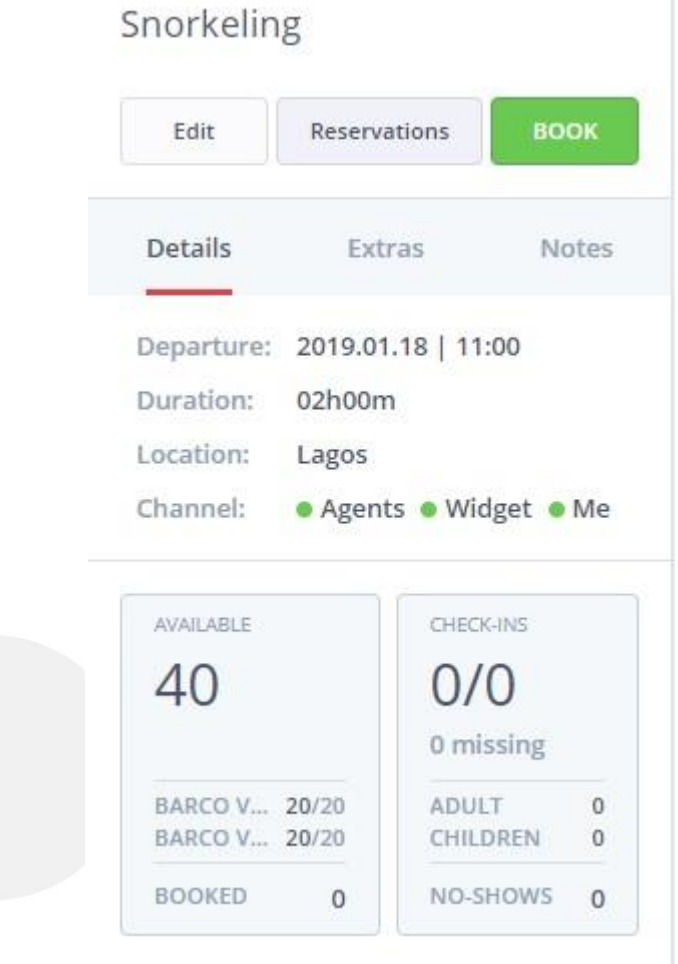

Utilizadores com acesso de administração poderão editar o evento. *Exemplo: em caso de más condições climatéricas se precisar de cancelar o evento poderá fazê-lo no Status. Automaticamente será impossibilitado de fazer reservas.*

*\*Nota: ao editar um evento através do Calendário, as alterações que fizer serão aplicadas apenas a esse evento.*

Pode também consultar as reservas feitas para essa atividade, e ainda agendar uma nova reserva.

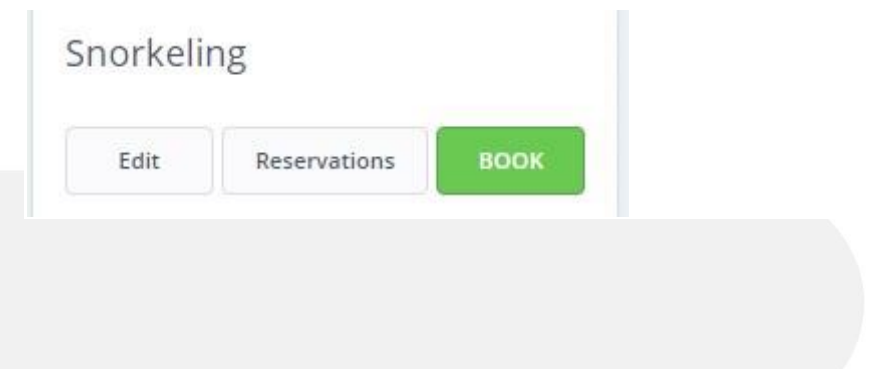

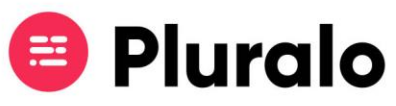

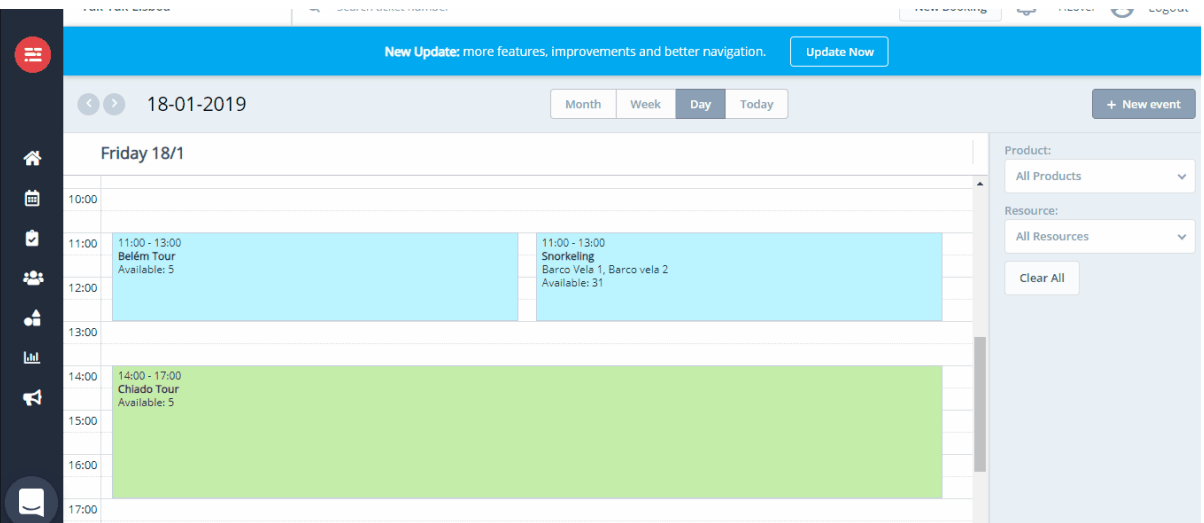

Desta forma, através do Calendário conseguirá manter as suas reservas sempre organizadas.